## Use Auto-Save to Recover an Unsaved Form

Download the PDF of this article.

## In this Article

## **Related Articles**

## Recover an unsaved version

If you've had to exit the form builder without saving, you may be able to recover the unsaved version of your form. The next time you open that form in the Form Builder, it will ask you if you would like to restore the unsaved form.

Click **Recover** to have everything you were working on before exiting reappear.

If it is a version you do not want to keep, click **Discard**.

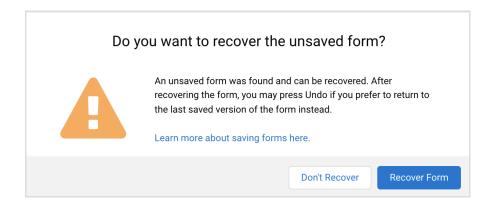